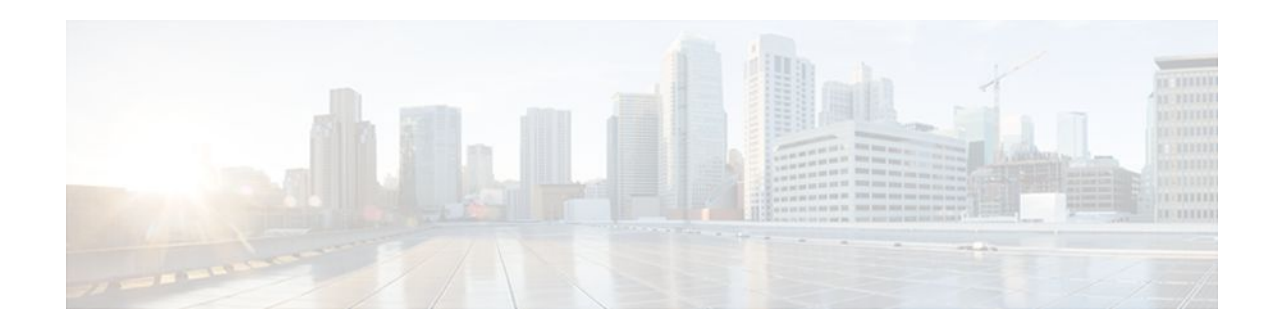

# **Policer Enhancement Multiple Actions**

#### Last Updated: December 9, 2011

#### **Feature History**

| Release                  | Modification                                                  |
|--------------------------|---------------------------------------------------------------|
| Cisco IOS XE Release 2.1 | This feature was introduced on Cisco ASR 1000 Series Routers. |

This document describes the Policer Enhancement Multiple Actions feature and includes the following sections:

- Finding Feature Information, page 1
- Feature Overview, page 1
- Supported Standards MIBs and RFCs, page 3
- Prerequisites, page 4
- Configuration Tasks, page 4
- Monitoring and Maintaining the Multiple Policer Actions, page 5
- Configuration Examples, page 5

## **Finding Feature Information**

Your software release may not support all the features documented in this module. For the latest feature information and caveats, see the release notes for your platform and software release. To find information about the features documented in this module, and to see a list of the releases in which each feature is supported, see the Feature Information Table at the end of this document.

Use Cisco Feature Navigator to find information about platform support and Cisco software image support. To access Cisco Feature Navigator, go to www.cisco.com/go/cfn. An account on Cisco.com is not required.

## **Feature Overview**

This feature further extends the functionality of the Cisco IOS XE single-rate policer and the Two-Rate Policer feature. The Traffic Policing and Two-Rate Policer features are traffic policing mechanisms that allow you to control the maximum rate of traffic sent or received on an interface. Both of these traffic

# 

policing mechanisms mark packets as either conforming to, exceeding, or violating a specified rate. After a packet is marked, you can specify an action to be taken on the packet based on that marking.

With both the Traffic Policing feature and the Two-Rate Policer feature, you can specify only one conform action, one exceed action, and one violate action. Now with the new Policer Enhancement Multiple Actions feature, you can specify multiple conform, exceed, and violate actions for the marked packets.

You specify the multiple actions by using the *action* argument of the **police** command. The resulting actions are listed in the table below.

| Specified Action                 | Result                                                                                                    |
|----------------------------------|----------------------------------------------------------------------------------------------------|
| drop                             | Drops the packet.                                                                                                    |
| set-clp-transmit                 | Sets the ATM Cell Loss Priority (CLP) bit from 0 to 1 on the ATM cell and transmits the packet.                        |
| set-cos-transmit                 | Sets the Class of Service (CoS) value and transmits the packet.                                                        |
| set-discard-class-transmit       | Sets the discard-class value and transmits the packet.                                                                 |
| set-dscp-transmit new-dscp       | Sets the IP differentiated services code point (DSCP) value and transmits the packet with the ATM CLP bit set to 1.    |
| set-frde-transmit                | Sets the Frame Relay Discard Eligibility (DE) bit<br>from 0 to 1 on the Frame Relay frame and transmits<br>the packet. |
| set-mpls-exp-transmit            | Sets the Multiprotocol Label Switching (MPLS) experimental (EXP) bits from 0 to 7 and transmits the packet.            |
| set-mpls-exp-imposition-transmit | Sets the MPLS EXP bits from 0 to 7 at tag imposition and transmits the packet.                                         |
| set-prec-transmit new-prec       | Sets the IP Precedence level and transmits the packet.                                                                 |
| set-qos-transmit new-qos         | Sets the Quality of Service (QoS) group value and transmits the packet.                                                |
| transmit                         | Transmits the packet.                                                                                                  |

 Table 1
 police Command Action Arguments

- Benefits, page 3
- Restrictions, page 3
- Related Features and Technologies, page 3
- Related Documents, page 3

### **Benefits**

Before this feature, you could specify only *one* marking action for a packet, in addition to transmitting the packet. This feature provides enhanced flexibility by allowing you to specify *multiple* marking actions for a packet, as required. For example, if you know the packet will be transmitted through both a TCP/IP and a Frame Relay environment, you can change the DSCP value of the exceeding or violating packet, and also set the Frame Relay Discard Eligibility (DE) bit from 0 to 1 to indicate lower priority.

### Restrictions

- Multiple policer actions can be configured on an interface, a subinterface, a Frame Relay data-link connection identifier (DLCI), and an ATM permanent virtual circuit (PVC) only.
- When using this feature, you can specify a maximum of four actions at one time.
- Multiple policer actions are not supported on EtherChannel interfaces.

### **Related Features and Technologies**

- Modular Quality of Service (QoS) Command-Line Interface (CLI) (MQC)
- Class-Based Weighted Fair Queueing (CBWFQ)
- Class-Based Packet Marking
- Traffic Policing
- Two-Rate Policing

### **Related Documents**

- "Applying QoS Features Using the MQC" module
- "Marking Network Traffic" module
- "Policing and Shaping Overview" module
- "Traffic Policing" module
- "Two-Rate Policer" module
- Cisco IOS Quality of Service Solutions Command Reference

## **Supported Standards MIBs and RFCs**

#### Standards

No new or modified standards are supported by this feature.

#### MIBs

- CISCO-CLASS-BASED-QOS-MIB
- CISCO-CLASS-BASED-QOS-CAPABILITY-MIB

To locate and download MIBs for selected platforms, Cisco IOS XE Software releases, and feature sets, use Cisco MIB Locator found at the following URL:

http://www.cisco.com/go/mibs

#### RFCs

- RFC 2697, A Single Rate Three Color Marker
- RFC 2698, A Two Rate Three Color Marker

## **Prerequisites**

• To configure the Policer Enhancement Multiple Actions feature, a traffic class and a service policy must be created, and the service policy must be attached to a specified interface.

## **Configuration Tasks**

- Configuring Multiple Policer Actions, page 4
- Verifying the Multiple Policer Actions Configuration, page 5
- Troubleshooting Tips, page 5

## **Configuring Multiple Policer Actions**

#### **SUMMARY STEPS**

- 1. Router(config)# policy-mappolicy-map-name
- 2. Router(config-pmap)# classclass-default
- **3.** Router(config-pmap-c)# police {circir}[bc conform-burst]{pirpir} [bepeak-burst] [conform-actionaction [exceed-actionaction [violate-action action]]]

#### **DETAILED STEPS**

|        | Command or Action                                                                                                    | Purpose                                                                                                    |
|--------|----------------------------------------------------------------------------------------------------|----------------------------------------------------------------------------------------------------|
| Step 1 | Router(config)# policy-mappolicy-map-name                                                                                                    | Creates a policy map. Enters policy-map configuration mode.                                                                                                    |
| Step 2 | Router(config-pmap)# classclass-default                                                                                                    | Specifies the default traffic class for a service policy. Enters policy-map class configuration mode.                                                                                                    |
| Step 3 | Router(config-pmap-c)# police {circir}[bc<br>conform-burst]{pirpir} [bepeak-burst]<br>[conform-actionaction [exceed-actionaction<br>[violate-action action]]] | Configures traffic policing and specifies multiple actions applied to<br>packets marked as conforming to, exceeding, or violating a specific rate.<br>Use one line per action that you want to specify. Enters policy-map class<br>police configuration mode. |

### Verifying the Multiple Policer Actions Configuration

| Command                           | Purpose                                                                                              |
|-----------------------------------|----------------------------------------------------------------------------------------------------|
| Router# show policy-map interface | Displays statistics and configurations of all input<br>and output policies attached to an interface. |

### **Troubleshooting Tips**

Check the interface type. Verify that this feature is supported on your interface. See the Restrictions, page 3.

## Monitoring and Maintaining the Multiple Policer Actions

| Command                                        | Purpose                                                                                                    |
|------------------------------------------------|----------------------------------------------------------------------------------------------------|
| Router# show policy-map                        | Displays all configured policy maps.                                                                          |
| Router# <b>show policy-map</b> policy-map-name | Displays the user-specified policy map.                                                                       |
| Router# show policy-map interface              | Displays statistics and configurations of all input<br>and output policies that are attached to an interface. |

## **Configuration Examples**

- Example Multiple Actions in a Two-Rate Policer, page 5
- Example Verifying the Multiple Policer Actions, page 6

### **Example Multiple Actions in a Two-Rate Policer**

In the following example, a policy map called police is configured to use a two-rate policer to police traffic leaving an interface. Two rates, a committed information rate (CIR) of 1 Mbps and a peak information rate (PIR) of 2 Mbps, have been specified.

```
Router(config)# policy-map police
Router(config-pmap)# class class-default
Router(config-pmap-c)# police cir 1000000 pir 2000000
Router(config-pmap-c-police)# conform-action transmit
Router(config-pmap-c-police)# exceed-action set-prec-transmit 4
Router(config-pmap-c-police)# exceed-action set-frde-transmit
Router(config-pmap-c-police)# violate-action set-prec-transmit 2
Router(config-pmap-c-police)# violate-action set-frde-transmit 2
```

```
Router(config-pmap-c-police)# end
```

The following actions will be performed on packets associated with the policy map called police:

I

- All packets marked as conforming to these rates (that is, packets conforming to the CIR) will be transmitted unaltered.
- All packets marked as exceeding these rates (that is, packets exceeding the CIR but not exceeding the PIR) will be assigned an IP Precedence level of 4, the DE bit will be set to 1, and then transmitted.
- All packets marked as violating the rate (that is, exceeding the PIR) will be assigned an IP Precedence level of 2, the DE bit will be set to 1, and then transmitted.

### **Example Verifying the Multiple Policer Actions**

The following sample output of the **show policy-map**command displays the configuration for a service policy called police. In this service policy, multiple actions for packets marked as exceeding the specified CIR rate have been configured. For those packets, the IP Precedence level is set to 4, the DE bit is set to 1, and the packet is transmitted. Multiple actions for packets marked as violating the specified PIR rate have also been configured. For those packets, the IP Precedence level is set to 2, the DE bit is set to 1, and the packet is transmitted.

```
Router# show policy-map police

Policy Map police

Class class-default

police cir 1000000 bc 31250 pir 2000000 be 31250

conform-action transmit

exceed-action set-prec-transmit 4

exceed-action set-frde-transmit

violate-action set-prec-transmit 2

violate-action set-frde-transmit
```

Cisco and the Cisco Logo are trademarks of Cisco Systems, Inc. and/or its affiliates in the U.S. and other countries. A listing of Cisco's trademarks can be found at www.cisco.com/go/trademarks . Third party trademarks mentioned are the property of their respective owners. The use of the word partner does not imply a partnership relationship between Cisco and any other company. (1005R)

Cisco and the Cisco logo are trademarks or registered trademarks of Cisco and/or its affiliates in the U.S. and other countries. To view a list of Cisco trademarks, go to this URL: www.cisco.com/go/trademarks. Third-party trademarks mentioned are the property of their respective owners. The use of the word partner does not imply a partnership relationship between Cisco and any other company. (1110R)

Any Internet Protocol (IP) addresses and phone numbers used in this document are not intended to be actual addresses and phone numbers. Any examples, command display output, network topology diagrams, and other figures included in the document are shown for illustrative purposes only. Any use of actual IP addresses or phone numbers in illustrative content is unintentional and coincidental.

© 2011 Cisco Systems, Inc. All rights reserved.